# **Buzio Documentation**

*Release 1.1.0*

**Chris Maillefaud**

**Apr 11, 2018**

# Contents:

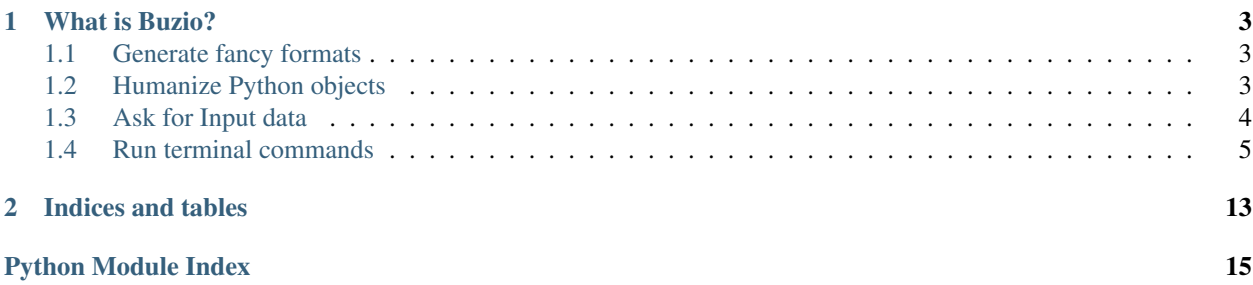

This document will guide you how to install, configure and use [Buzio](https://github.com/chrismaille/buzio) in your projects.

# CHAPTER<sup>1</sup>

## What is Buzio?

<span id="page-6-0"></span>[Buzio](https://github.com/chrismaille/buzio) is a python library tool for printing formatted text in terminal, similar to [termcolor](https://pypi.python.org/pypi/termcolor) or [colored.](https://pypi.python.org/pypi/colored) But unlike these, [Buzio](https://github.com/chrismaille/buzio) has some new features like:

## <span id="page-6-1"></span>**1.1 Generate fancy formats**

"Section" example 1:

```
from buzio import console
```
console.section("First Section")

Terminal output:

```
$ >> First Section
$ ----------------
```
"Section" example 2:

```
from buzio import console
```

```
console.section("Main Section", full_width=True, transform="upper center")
```
Terminal output:

 $\sim$  \$ > MAIN SECTION <

\$ --------------------------------------------------------------------------------

## <span id="page-6-2"></span>**1.2 Humanize Python objects**

[Buzio](https://github.com/chrismaille/buzio) can automatically humanize any python object for printing in terminal:

```
from datetime import datetime, timedelta
from buzio import console
today = datetime.now()
yesterday = today - timedelta(days=1)
my\_dict = \{"start day": yesterday,
       "end day": today
}
console.box(my_dict, date_format="%a, %b-%d-%Y")
```
The output on terminal will be (in blue color):

```
$ *********************************
\updownarrow * *
$ *$ start day: Thu, Feb-01-2018 *$ * end day: Fri, Feb-02-2018 *
\updownarrow * *
$ *********************************
```
### <span id="page-7-0"></span>**1.3 Ask for Input data**

You can use [Buzio](https://github.com/chrismaille/buzio) to automatically generate "choose" and "select" questions, based on Python objects:

"Choose" example:

```
from buzio import console
my_choices = [
        "Orange",
        "Apple",
        "Potato"
]
console.choose(my_choices)
```
Terminal output:

```
$ 1. Orange
$ 2. Apple
$ 3. Potato
\varsigma$ Select (1-3): ?
```
"Select" example:

```
from buzio import console
my_options = [
       "Save",
       "Save and Exit",
       "Cancel"
]
console.select(my_options)
```
Terminal output:

\$ Select: (S)ave and Exit, S(A)ve, (C)ancel?

You can also "ask" a question and, optionally, use a method to validate the answer:

```
from buzio import console
def check_answer(answer):
  return int (answer) == 4console.ask("What is the sum of 2+2", validator=check_answer)
print("Thanks!")
```
Terminal output:

```
$ What is the sum of 2+2? : 3
$ Please answer again: 4
$ Thanks!
```
### <span id="page-8-0"></span>**1.4 Run terminal commands**

You can use [Buzio](https://github.com/chrismaille/buzio) to run terminal commands (using Python subprocess) and get the *stdout* result:

```
>>> from buzio import console
>>> ret = console.run("echo HelloWorld!", get_stdout=True, verbose=True)
Cmd: echo HelloWorld!
>>> print(ret)
HelloWorld!
```
#### **1.4.1 Tutorial**

This document will explain how to install [Buzio](https://github.com/chrismaille/buzio) and use it in your projects.

#### **Installing Buzio**

Install Buzio using the command:

\$ pip install buzio

#### **Importing the Library**

**from buzio import** console, formatStr

The console is a instance of the Console class initialized with default color themes. You can also import the class and instantiate with your own settings (See the :doc:reference for more info)

The formatStr is also a instance of the Console class too, but instead of printing in terminal the message, this instance just return the formatted text.

Example:

```
>>> from buzio import console, formatStr
>>> ret = console.ask("What is the sum of 2+2?")
What is the sum of 2+2? : 4
>>> print(ret)
4
>>> ret = formatStr.ask("What is the sum of 2+2")
>>> print(ret)
['\x1b[33mWhat is the sum of 2+2 \x1b[0m']
```
#### **The Output styles**

Use the following styles to print your data:

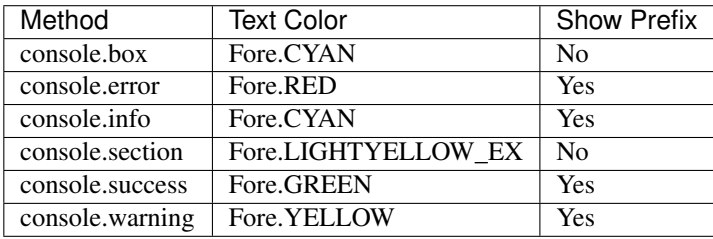

The *Text Color* objects are based in [colorama](https://pypi.python.org/pypi/colorama) settings. Please check colorama documentation for all available constants and the *[Buzio Package Reference](#page-11-0)* for create your own styles.

The *Show Prefix* column tells if the text to be printed will be the section name append in in. For example, console. sucess("Operation Complete") will be printed as:

\$ Success: Operation Complete

You can control this behavior with the use\_prefix paramenter. For example: console.info("Starting download...", use\_prefix=False)` will print:

```
$ Starting download...
```
#### **Transforming text**

You can use the transform to format text:

```
>>> console.warning("Hello World", transform="upper")
Warning: HELLO WORLD
>>> console.warning("Hello World", transform="breakline")
Warning:
Hello World
>>> console.warning("Hello World", transform="upper linebreak")
Warning:
HELLO WORLD
>>> console.warning(["Hello", "World"], transform="breakline")
Warning:
Hello
World
```
Current options for transform are:

• upper: UPPERTEXT

- small: lowertext
- title: Titletext
- center: horizontal centering text in terminal
- breakline: Break lines in text
- bold: Apply Style.BRIGHT effect in text
- show\_counters: Add counters to text: 1) Hello 2) World (only for dicts and lists)

#### **The Input styles**

Use the following styles to print your input data questions:

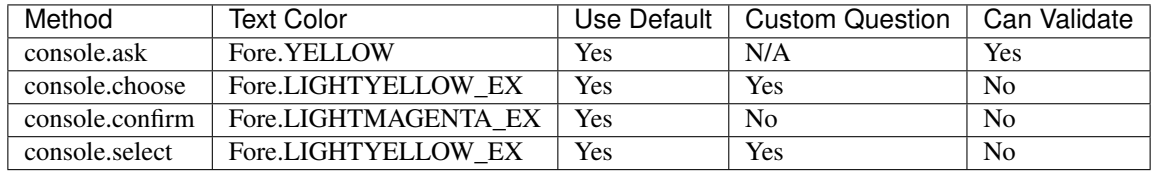

The *Text Color* objects are based in [colorama](https://pypi.python.org/pypi/colorama) settings. Please check [colorama source code](https://github.com/tartley/colorama/blob/8fc6600344f1e1425cfb2f8112056d55ec9b9873/colorama/ansi.py#L49) for all available constants and the *[Buzio Package Reference](#page-11-0)* for create your own styles.

The *Use Default* means you can pass a default value for answer. This can be a python object too. Example: console. ask("What is the sum of  $2+2$ ?", default=4)

The *Custom Question* means you can pass a custom question for the command. Example: console. choose(my\_list, question="What's your prefered fruit?")

The *Can Validate* means you can pass a callable object, so [Buzio](https://github.com/chrismaille/buzio) can validate the prompt answer before return the value to your code. Example: console.ask("What is the sum of  $2+2$ ?", default=4, validator=check\_sum)

#### **Returning data**

Data returned from input styles are:

- console.ask: string typed.
- console.choose: the *python object* selected from original list
- console.confirm: boolean
- console.select: the *index* for the select object in original list

#### **Special Commands**

Use the console.clear method to clear the terminal.

Use the console.progress to generate a animated progress bar.

Use the console.run method to run terminal commands. The return data will be a boolean (if task was succeded) or the capture stdout from command (use get\_stdout=True). Please check *[Buzio Package Reference](#page-11-0)* page for all options.

```
>>> console.run("lsb_release -a", get_stdout=True)
No LSB modules are available.
Distributor ID: Ubuntu
Description: Ubuntu 17.10
Release: 17.10
Codename: artful
```
Use the console. slugify to generate a slug version from text:

```
.. code-block:: python
```

```
>>> console.slugify("Hello World")
hello_word
```
Use the console.unitext to convert text to ascii:

```
.. code-block:: python
```

```
>>> console.unitext("São Paulo")
Sao Paulo
```
#### <span id="page-11-0"></span>**1.4.2 Buzio Package Reference**

#### **Submodules**

#### <span id="page-11-1"></span>**buzio.cli module**

Buzio main code.

This is the main code for Buzio Package It contains the Console class.

#### **Return**

- console (obj) = Console instance
- formatStr (obj) = Console instance with format\_only=True

**class** buzio.cli.**Console**(*format\_only=False*, *default\_prefix="*, *default\_transform="*, *default\_theme="*, *theme\_dict={'box': 'x1b[36m'*, *'choose': 'x1b[93m'*, *'confirm': 'x1b[95m'*, *'dark': 'x1b[37mx1b[2m'*, *'error': 'x1b[31m'*, *'info': 'x1b[36m'*, *'section': 'x1b[93m'*, *'success': 'x1b[32m'*, *'warning': 'x1b[33m'}*)

Console class.

Attributes: DEFAULT\_THEMES (Dict): Default color theme format\_only (bool): Print or format string only prefix (bool): Append prefix on text? text (str): text to be formatted/printed theme (str): theme selected for print/format theme\_dict (dict): theme dictionary loaded transform (str): keywords for transform text

```
DEFAULT_THEMES = {'box': '\x1b[36m', 'choose': '\x1b[93m', 'confirm': '\x1b[95m', '
```
**ask**(*obj*, *theme='warning'*, *transform=None*, *humanize=True*, *validator=None*, *default=None*, *required=False*, *\*\*kwargs*) Summary

<span id="page-12-0"></span>Args: obj (TYPE): Description theme (str, optional): Description transform (None, optional): Description humanize (bool, optional): Description validator (None, optional): Description default (None, optional): Description required (bool, optional): Description

Returns: TYPE: Description

Raises: ValueError: Description

**box**(*obj*, *theme='box'*, *transform=None*, *humanize=True*, *\*\*kwargs*) Function: box Summary: InsertHere Examples: InsertHere

#### Attributes: Returns: InsertHere

Args: obj (TYPE): Description theme (str, optional): Description transform (None, optional): Description humanize (bool, optional): Description

#### Returns: TYPE: Description

- **choose**(*choices*, *question=None*, *theme='choose'*, *transform=None*, *humanize=True*, *default=None*, *\*\*kwargs*)
	- Args: choices (TYPE): Description question (None, optional): Description theme (str, optional): Description transform (None, optional): Description humanize (bool, optional): Description default (None, optional): Description
	- Returns: TYPE: Description

Raises: ValueError: Description

#### **clear**()

Clear terminal.

- **confirm**(*obj=None*, *theme='confirm'*, *transform=None*, *humanize=True*, *default=None*, *\*\*kwargs*)
	- Args: obj (None, optional): Description theme (str, optional): Description transform (None, optional): Description humanize (bool, optional): Description default (None, optional): Description

Returns: TYPE: Description

Raises: ValueError: Description

- **error**(*obj*, *theme='error'*, *transform=None*, *use\_prefix=True*, *prefix='Error'*, *humanize=True*, *\*\*kwargs*)
	- Args: obj (TYPE): Description theme (str, optional): Description transform (None, optional): Description use\_prefix (bool, optional): Description prefix (str, optional): Description humanize (bool, optional): Description

Returns: TYPE: Description

**info**(*obj*, *theme='info'*, *transform=None*, *use\_prefix=True*, *prefix='Info'*, *humanize=True*, *\*\*kwargs*)

Args: obj (TYPE): Description theme (str, optional): Description transform (None, optional): Description use\_prefix (bool, optional): Description prefix (str, optional): Description humanize (bool, optional): Description

#### Returns: TYPE: Description

#### **load\_theme**(*theme*)

Function: load\_theme Summary: InsertHere Examples: InsertHere

Attributes: Returns: InsertHere

Args: theme (TYPE): Description

Raises: ValueError: Description

- <span id="page-13-0"></span>**progress**(*count*, *total*, *prefix='Reading'*, *theme=None*, *suffix='Complete'*, *barLength=50*, *\*\*kwargs*)
	- Args: count (TYPE): Description total (TYPE): Description prefix (str, optional): Description theme (None, optional): Description suffix (str, optional): Description barLength (int, optional): Description

Returns: TYPE: Description

- **run**(*task*, *title=None*, *get\_stdout=False*, *run\_stdout=False*, *verbose=False*, *silent=False*, *use\_prefix=True*, *prefix='Cmd'*) Run command in subprocess.
	- Args: task (string): command to run title (string, optional): title to be printed get stdout (bool, optional): return stdout from command run\_stdout (bool, optional): run stdout before command verbose (bool, optional): show command in terminal silent (bool, optional): occult stdout/stderr when running command

Bool or String: Task success or Task stdout

- **section**(*obj*, *theme='section'*, *transform=None*, *use\_prefix=False*, *prefix='Section'*, *full\_width=False*, *humanize=True*, *\*\*kwargs*)
	- Args: obj (TYPE): Description theme (str, optional): Description transform (None, optional): Description use\_prefix (bool, optional): Description prefix (str, optional): Description full\_width (bool, optional): Description humanize (bool, optional): Description

Returns: TYPE: Description

- **select**(*obj*, *theme='choose'*, *humanize=True*, *question=None*, *default=None*, *\*\*kwargs*) Summary
	- Args: obj (TYPE): Description theme (str, optional): Description humanize (bool, optional): Description question (None, optional): Description default (None, optional): Description

Returns: TYPE: Description

Raises: ValueError: Description

**slugify**(*obj*, *humanize=True*, *\*\*kwargs*) Summary

Args: obj (TYPE): Description humanize (bool, optional): Description

Returns: TYPE: Description

**success**(*obj*, *theme='success'*, *transform=None*, *use\_prefix=True*, *prefix='Success'*, *humanize=True*, *\*\*kwargs*)

Args: obj (TYPE): Description theme (str, optional): Description transform (None, optional): Description use\_prefix (bool, optional): Description prefix (str, optional): Description humanize (bool, optional): Description

Returns: TYPE: Description

**unitext**(*obj*, *theme=None*, *transform=None*, *humanize=True*, *\*\*kwargs*) Function: unitext Summary: InsertHere Examples: InsertHere

Attributes: Returns: InsertHere

Args: obj (TYPE): Description theme (None, optional): Description transform (None, optional): Description humanize (bool, optional): Description

Returns: TYPE: Description

**warning**(*obj*, *theme='warning'*, *transform=None*, *use\_prefix=True*, *prefix='Warning'*, *humanize=True*, *\*\*kwargs*)

<span id="page-14-1"></span>Args: obj (TYPE): Description theme (str, optional): Description transform (None, optional): Description use\_prefix (bool, optional): Description prefix (str, optional): Description humanize (bool, optional): Description

Returns: TYPE: Description

#### buzio.cli.**get\_terminal\_size**()

Function: get\_terminal\_size.

Try to find terminal size using get\_terminal\_size on Python 3 and 'tput' commands for Python 2. Limited use on Windows: just returns (80, 25)

Tuple of Int: (col, lines)

#### <span id="page-14-0"></span>**Module contents**

[summary]

[description]

Variables: init() {[type]} – [description] \_version \_ {str} – [description] console {[type]} – [description] formatStr {[type]} – [description]

# CHAPTER 2

Indices and tables

- <span id="page-16-0"></span>• genindex
- modindex
- search

Python Module Index

<span id="page-18-0"></span>b

buzio, [11](#page-14-0) buzio.cli, [8](#page-11-1)

### Index

# A

ask() (buzio.cli.Console method), [8](#page-11-2)

# B

box() (buzio.cli.Console method), [9](#page-12-0) buzio (module), [11](#page-14-1) buzio.cli (module), [8](#page-11-2)

# $\mathcal{C}$

choose() (buzio.cli.Console method), [9](#page-12-0) clear() (buzio.cli.Console method), [9](#page-12-0) confirm() (buzio.cli.Console method), [9](#page-12-0) Console (class in buzio.cli), [8](#page-11-2)

# D

DEFAULT\_THEMES (buzio.cli.Console attribute), [8](#page-11-2)

# E

error() (buzio.cli.Console method), [9](#page-12-0)

# G

get\_terminal\_size() (in module buzio.cli), [11](#page-14-1)

### I

info() (buzio.cli.Console method), [9](#page-12-0)

### L

load\_theme() (buzio.cli.Console method), [9](#page-12-0)

### P

progress() (buzio.cli.Console method), [9](#page-12-0)

### R

run() (buzio.cli.Console method), [10](#page-13-0)

# S

section() (buzio.cli.Console method), [10](#page-13-0) select() (buzio.cli.Console method), [10](#page-13-0)

slugify() (buzio.cli.Console method), [10](#page-13-0) success() (buzio.cli.Console method), [10](#page-13-0)

### $\cup$

unitext() (buzio.cli.Console method), [10](#page-13-0)

# W

warning() (buzio.cli.Console method), [10](#page-13-0)